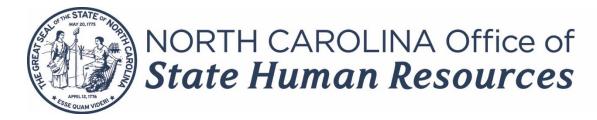

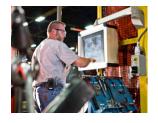

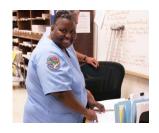

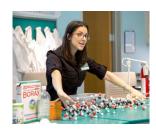

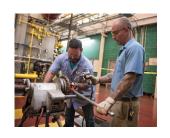

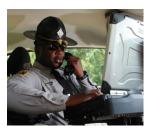

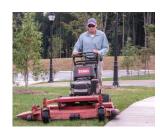

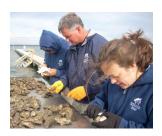

# NCFlex Employee Session – First of Year Benefit Reminders

January 2023

### Agenda

- Checking your paystub for accuracy of benefit premiums
- Benefit Changes for 2023
- FSA Reminders
- Updating Beneficiaries
- Mid-Year benefit changes
- 1099s you may receive
- Helpful benefit websites and who to contact
- Trending NCFlex Questions

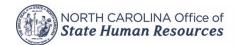

#### **Check your Premium Deductions**

- Choices made during open enrollment (last October) became effective 1/1/2023
  - o Unless Evidence of Insurability (EOI) was required, then the benefit will become effective the 1st of the month after approval
- Visit <a href="https://www.shpnc.org/ebenefits">https://www.shpnc.org/ebenefits</a> to log into your enrollment account for viewing your confirmation statement, and what you chose during open enrollment
- For university employees, you have a second enrollment platform you will also need to check for some NCFlex benefits (Cancer and Critical Illness). Visit <a href="https://www.shpnc.org/ebenefits">https://www.shpnc.org/ebenefits</a>, click link for Universities, and then select your university under the Empyrean header.
- State Health Plan deductions are taken out the month before (premiums come out in **December for January** coverage).
  - o Premium amounts can be found: shpnc.org employee benefits choose 80/20 or 70/30 look under "Plan Rate Sheets"
  - o If paid semi-monthly or bi-weekly, divide premium in 1/2
- NCFlex deductions are taken out the month they are for (premiums come out in January for January coverage)
  - Premium amounts can be found: ncflex.org scroll down to employee guides and rate sheets box look for monthly or semi-monthly rates

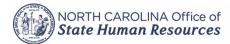

### **Benefit Changes 2023**

- New vendor for Critical Illness
  - Changed from Allstate to Voya
- New Wellness Benefit on Accident and Critical Illness plans
- Critical Illness plan has new diagnoses and Infectious Disease Rider
- Accident (High Option) now has Sickness Hospital Confinement Benefit after a 30 day waiting period
- HCFSA annual amount increased to \$2,850 and rollover to \$570 going into 2024
- University employees
  - Group Term Life and AD&D are now with University System (Securian), not NCFlex

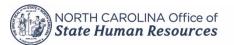

#### **FSA Reminders**

- Health Care FSA funds elected for 2023 are available now, the full amount
- Dependent Day Care funds will be loaded once deductions are taken from your payroll
- Carry Forward money for the HCFSA will be in a separate line item when viewing your account
  - It is currently called the 2022 Carry Forward
  - After 3/31/23, the runout period or last day to file claims for 2022 and 2021, it will be called the 2023 Carry Forward
  - o 2023 expenses pull first from your 2023 account
- You cannot use 2023 funds for prior year expenses and you cannot prepay for services
- You will not receive a new convenience card unless yours is expired
  - Cards are good for 3 years from the date of issue

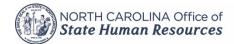

### **Updating Beneficiaries**

 Beneficiaries for NCFlex Benefits are designated on the enrollment platform (<a href="https://www.shpnc.org/ebenefits">https://www.shpnc.org/ebenefits</a> and choose your location)

Can be named for Cancer, Critical Illness, AD&D, and Group Term Life

- University employees, NCFlex Cancer and Critical Illness as well as the new University Term Life and AD&D plans are located on the Empyrean platform.
  - O How to Update Beneficiaries Online: <a href="https://myapps.northcarolina.edu/hr/download/588/system-group-life-insurance/12179/how-to-update-beneficiaries-online.pdf">https://myapps.northcarolina.edu/hr/download/588/system-group-life-insurance/12179/how-to-update-beneficiaries-online.pdf</a>

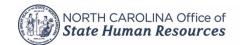

### **Updating Beneficiaries - eBenefits**

 For the eBenefits platform, once logged in, click on "Benefits" in the upper left-hand corner:

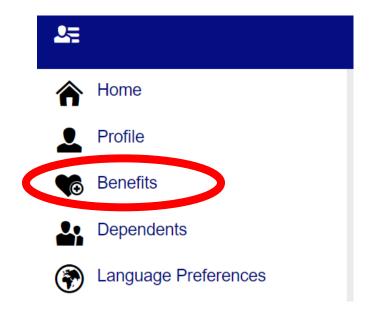

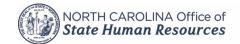

### **Updating Beneficiaries cont.**

• You will be taken to a list of your current benefits, scroll down to the benefit you want to change the beneficiary for and click "Edit" beside of the beneficiary(ies) listed or click "Add" if no beneficiary is designated yet:

| → Your NCFlex Cancer coverage 2023 NCFlex High Option Cancer |               |  |
|--------------------------------------------------------------|---------------|--|
| Effective Date: Persons Covered:                             | 01/01/2023    |  |
| Beneficiaries:                                               | <b>I</b> Edit |  |
| Edit coverage Show Plan Details                              | ~             |  |

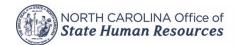

#### **Updating Beneficiaries cont.**

 On the next screen, you can edit, add, or remove a beneficiary. Make sure the box is checked on the left if using that person. Make sure the Allocation for both Primary and Secondary equals 100%

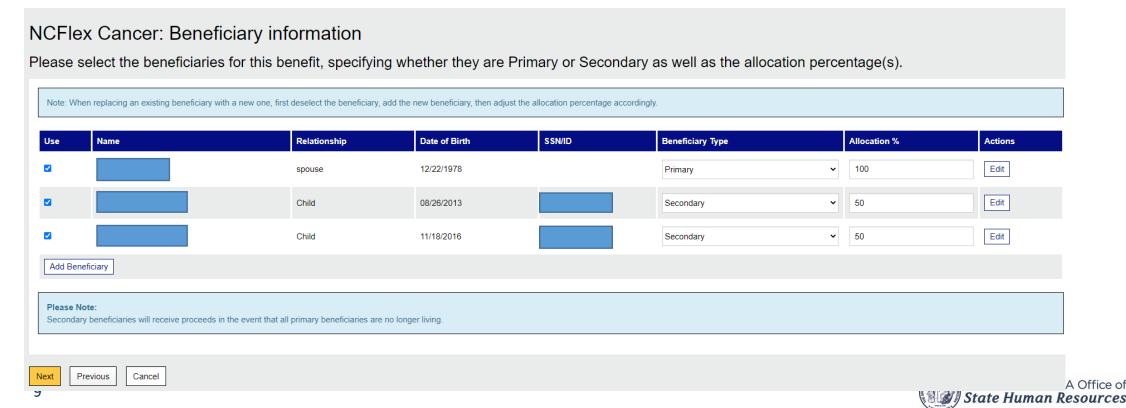

### **Updating Beneficiaries cont.**

Once done, click "Next"

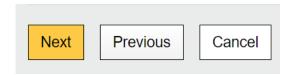

And then click "Save" on the next page

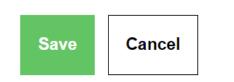

• You will be taken back to a list of your benefits, where you can edit another benefit's beneficiary(ies) or you can click "Save Changes" if done

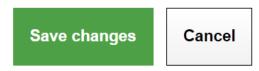

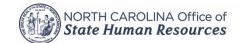

#### **Updating Beneficiaries outside of NCFlex**

- If participating in TSERS, your beneficiaries are designated by logging into ORBIT
  - https://orbit.myncretirement.com/
  - Depending on your years of service, you may be able to make changes directly in the system, or you may have to complete a form
- If you participate in an Empower plan (such as 401k or 457), log into your account to update beneficiaries
  - o https://ncplans.retirepru.com/
- For other employer-sponsored plans, check with your HR department

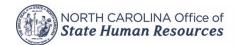

#### **Mid-Year Benefit Changes**

- Outside of Open Enrollment, changes to your benefit plans (Medical and NCFlex) can only be made if you experience a life event
  - You have 30 days from the date of the event to make changes
- Log into your enrollment platform
  - https://www.shpnc.org/ebenefits and choose your location
- University employees will need to log into the Empyrean platform for Critical Illness and Cancer plan changes due to a QLE
  - University employee Step-by-Step Enrollment Guide for COMPASS (page 9 is for a QLE): <a href="https://myapps.northcarolina.edu/hr/download/588/system-group-life-insurance/12282/employee-step-enrollment-guide-for-compass.pdf">https://myapps.northcarolina.edu/hr/download/588/system-group-life-insurance/12282/employee-step-by-step-enrollment-guide-for-compass.pdf</a>

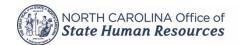

#### Mid-Year Benefit Changes cont.

The first screen will ask if you've experienced a life change, click "Get Started"

### Have you experienced a life change that requires you to edit your benefits?

Whether you have recently had a baby or experienced another event that requires you to edit your benefits, we are here to help. Let us walk you through any changes in order to ensure that your coverage best fits your needs.

Get Started >

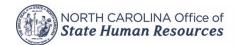

#### Mid-Year Benefit Changes cont.

 On the next screen you will be asked the reason for your change and the date of the life event, and will be shown benefits you are able to change with that event

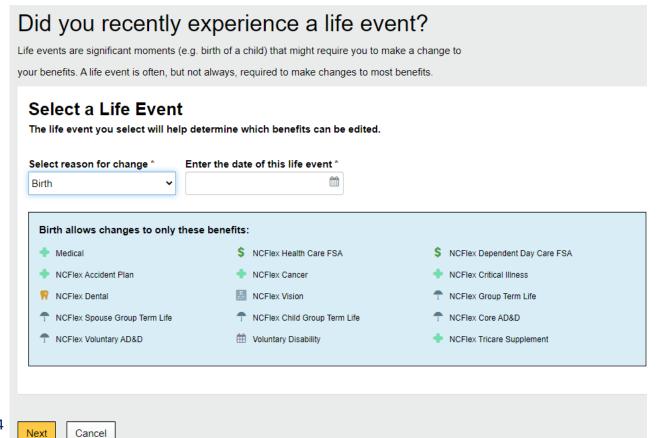

For most life events, plan changes will be effective the 1<sup>st</sup> of the month following the life event.

For birth or adoption, most plans will be effective on the date of birth/adoption.

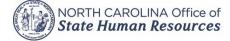

### **Mid-Year Benefit Changes - Documentation**

- For most life events, you will need to upload documentation within 30 days showing proof of that event
- For information on documentation required by NCFlex, visit <a href="https://oshr.nc.gov/state-employee-resources/benefits/ncflex/qualifying-life-events">https://oshr.nc.gov/state-employee-resources/benefits/ncflex/qualifying-life-events</a> and click "NCFlex Required Documentation for Qualifying Life Events"
- - The State Health Plan also requires you to verify your dependents, if adding to your plan
- Documentation for both plans (NCFlex and SHP) typically follow the same rules

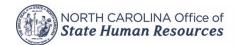

#### **NCFlex Benefits and 1099s**

- If enrolled in the Critical Illness plan or Accident plan, if you received a payout of \$600 or greater in 2022, you should be receiving a 1099 from Allstate (for Critical Illness) and/or Voya (for Accident)
- If you have questions about how to properly file this on your taxes, please contact a tax professional
- In some cases, your medical bills may be able to offset some of the money you received from the plan(s)

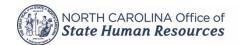

#### **Helpful Benefit Websites and Contacts**

- Many benefit questions can be answered by your HR office
  - If you do not know who you contact is, email us and we can connect you ncflex@nc.gov
- Retirement System <a href="https://www.myncretirement.com/">https://www.myncretirement.com/</a>
  - o In the "Member Education" section, find recorded webinars as well as handbooks on how your retirement works
- State Health Plan <u>shpnc.org</u> and click "Contact Us"
  - The site also has a section for "Employee Benefits" which has benefit books and rate sheets
  - The "Contact Us" section has the number for enrollment help, but also number for BCBS who can answer questions about claims and coverage
- Empower Retirement (401k and 457) <a href="https://ncplans.retirepru.com/">https://ncplans.retirepru.com/</a>

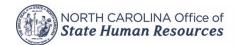

### Helpful Benefit Websites and Contacts cont.

- SHIIP <a href="https://www.ncdoi.gov/consumers/medicare-and-seniors-health-insurance-information-program-shiip">https://www.ncdoi.gov/consumers/medicare-and-seniors-health-insurance-information-program-shiip</a>
  - Free and unbiased information and counseling on Medicare
  - Long-term care insurance resources
- Supplemental benefit options after retirement
  - NCFlex benefits www.ncflex.org and click "NCFlex Continuation Options at Separation of Employment"
  - Pierce Insurance (contracts with the Retirement System) <a href="https://ncretiree.com/">https://ncretiree.com/</a>
  - North Carolina Retired Governmental Employees' Association <a href="https://ncrgea.com/">https://ncrgea.com/</a>
- NCFlex benefits <u>www.ncflex.org</u> has information on all of our benefits including certificates, claims forms, and contact info for vendors
  - You can contact us directly at <u>ncflex@nc.gov</u>

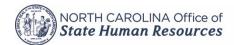

#### How do I access my FSA account?

- <u>ncflex.padmin.com</u> on a desktop or any smart device
- P&A mobile app
- In the enrollment system, on first screen, under "Quick Links", choose "P&A Group"
- Call P&A at 1-866-916-3475

#### What are some eligible Health Care FSA items and where can I find a list?

- Out-of-pocket dental, vision, and medical expenses, over-the-counter medicines, acupuncture, diabetic supplies
- PPE such as face masks, hand sanitizer, and sanitizing wipes
- To find a list, go to <a href="www.ncflex.org">www.ncflex.org</a>, click the tile for FSAs, click "Claims Forms...." and find the document "NCFlex Sample List of FSA Eligible Expenses" and "FSA Eligibility List by FSA Store"
- Search FSAStore.com for ideas on over-the-counter eligible items as well as other medical supplies

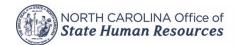

#### How do I file a claim?

- Go to <a href="www.ncflex.org">www.ncflex.org</a>, click the tile of the benefit you need to file a claim for, click the link for "claim forms, plan documents, etc.", look for claim forms and/or instructions on how to file a claim
- Each individual plan page also has contact info for the vendor if you have questions

#### How long do I have to file a claim?

- Some benefits such as the Accident plan have limits listed in the certificate, but still try filing even if the time has passed.
- For FSAs, March 31 of the following year
- For Accident and Critical Illness Wellness same calendar year as test occurred or 6 months from the end of the calendar year, whichever is later
- For the Cancer plan, there is no limit for both a cancer claim and/or wellness claim

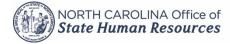

#### How to I get a new ID Card (Dental, Vision)?

- For both accounts, you can log into your account online or call MetLife or EyeMed (this info is found on the Dental and Vision pages on <a href="https://www.ncflex.org">www.ncflex.org</a> and on the back of your guide):
  - o For Dental: <u>mybenefits.metlife.com</u> (enter NCFlex as the company name) or 1-855-676-9441
  - o For Vision: <u>www.eyemedvisioncare.com/NCFlex</u> or 1-866-248-1939

#### I've lost my NCFlex Convenience Card – how do I get a new one?

- You can log directly into your P&A account from the P&A Group App or online at <a href="ncflex.padmin.com">ncflex.padmin.com</a> or you can call P&A Group at 1-866-916-3475
- You can email us at <u>ncflex@nc.gov</u>
- You can also order additional cards for your spouse or dependent 18 years of age and older

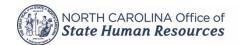

As a reminder for Dental, Vision and FSA account access, log into your eBenefits portal (<a href="https://www.shpnc.org/ebenefits">https://www.shpnc.org/ebenefits</a>) and use the links under "Quick Links", no log in required

#### **Quick Links**

BlueConnect

MetLife Dental

**EyeMed Vision Care** 

P&A Flexible Spending Accounts

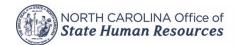

If I want to see my eye care provider, and it hasn't been exactly 12 months from my last visit, do I have to wait?

• No. For benefits such as dental and vision, your "yearly" or semi-yearly exams do not have to be separated by exactly 12 months (or 6 months for dental cleanings)

#### What is imputed income?

• Because your monthly premium for group term life insurance coverage is deducted from your pay on a pre-tax basis, the IRS considers it to be "employer provided." The IRS requires you to be taxed on the value of employer-provided group term life insurance coverage over \$50,000, called "imputed income." Even though you do not receive cash, you are taxed as if you received cash in the amount equal to this imputed income. Please note if you enroll in the Employee and Spouse and/or Child(ren) coverage you will be payroll deducted on a post-tax basis and therefore not subject to imputed income. Learn more here:

https://oshr.nc.gov/documents/files/ncflex-2016-imputed-income

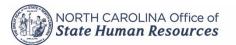

## Questions?

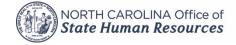